## **IBM Business Process Manager Advanced**

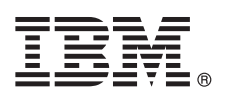

バージョン **8.5**

# クイック・スタート・ガイド

#### **IBM Business Process Manager Advanced V8.5** のインストールおよび構成を開始しま す。

各国語版**:** 他の言語の『クイック・スタート・ガイド』を入手するには、クイック・スタート・ガイド **CD** の言 語固有の **PDF** を印刷してください。

#### 製品の概要

IBM® Business Process Manager (BPM) は、ビジネス・プロセスの管理を支援する、包括的かつ使用しやすいビジネス・プ ロセス管理プラットフォームです。プロセス所有者やビジネス・ユーザーが、プロセスの設計、実行、モニター、最適化を 行って、ビジネス・プロセスを最適化するのに役立つツールおよびランタイム環境が含まれています。

## **1** ステップ **1:** ソフトウェアおよび文書の入手

製品をパスポート・アドバンテージからダウンロードした場合は[、ダウンロード資料](http://www.ibm.com/support/docview.wss?uid=swg24034313) [\(http://www.ibm.com/support/](http://www.ibm.com/support/docview.wss?uid=swg24034313) [docview.wss?uid=swg24034313\)](http://www.ibm.com/support/docview.wss?uid=swg24034313) の説明に従ってください。

この製品オファリングには、以下のコンポーネントが含まれます。

- クイック・スタート・ガイド CD
- IBM BPM Advanced V8.5.0 (IBM Installation Manager V1.6.2、IBM WebSphere® Application Server V8.5.0.2、およ び IBM DB2® Express Edition V10.1 (Microsoft Windows および Linux Intel のみ) を含む)
- v IBM WebSphere Application Server Network Deployment V8.5 Supplements (IBM HTTP Server、IBM DMZ Secure Proxy Server、および IBM WebSphere Edge Components を含む)
- v IBM DB2 Enterprise Server Edition V10.1
- IBM Tivoli<sup>®</sup> Directory Server V6.3
- IBM Tivoli Access Manager for e-Business V6.1.1
- v IBM Worklight® Enterprise Edition for Non-Production Environment V5.0.6

これらのコンポーネントの一部はオプションです。 製品コンポーネントおよび使用可能な構成については、[IBM](http://pic.dhe.ibm.com/infocenter/dmndhelp/v8r5m0/index.jsp) BPM [インフォメーション・センター](http://pic.dhe.ibm.com/infocenter/dmndhelp/v8r5m0/index.jsp) [\(http://pic.dhe.ibm.com/infocenter/dmndhelp/v8r5m0/index.jsp\)](http://pic.dhe.ibm.com/infocenter/dmndhelp/v8r5m0/index.jsp) を参照してくださ い。

インストール手順を含む詳細な資料については、[IBM Business Process Manager](http://www.ibm.com/software/integration/business-process-manager/library/documentation) ライブラリー [\(http://www.ibm.com/](http://www.ibm.com/software/integration/business-process-manager/library/documentation) [software/integration/business-process-manager/library/documentation\)](http://www.ibm.com/software/integration/business-process-manager/library/documentation) を参照してください。

### **2** ステップ **2:** ハードウェアとシステム構成の評価

IBM BPM はさまざまな構成で使用できます。詳しくは、インフォメーション・センターで『*IBM Business Process Manager* の計画』を参照してください。製品ライセンスに目を通して、ご使用のトポロジーをサポートするために必 要な許可を保持していること、および製品に含まれるすべてのソフトウェア・コンポーネントに関する使用制限事項 を理解していることを確認してください。

システム要件については、[IBM Business Process Manager Advanced](http://www.ibm.com/support/docview.wss?uid=swg27023005) の詳細なシステム要件 [\(http://www.ibm.com/](http://www.ibm.com/support/docview.wss?uid=swg27023005) [support/docview.wss?uid=swg27023005\)](http://www.ibm.com/support/docview.wss?uid=swg27023005) を参照してください。

## **3** ステップ **3:** インストール・アーキテクチャーの確認

以下の図は、一般的なトポロジーで複数のシステムにまたがってインストールされた、IBM BPM Advanced のコンポ ーネントを示しており、Network Deployment 構成と呼ばれます。

中央には、すべての開発作業が行われる拡張 IBM Process Center があります。オーサリング・ツール、管理コンソー ル、さらにテスト、ステージング、および実動用のプロセス・サーバーが IBM Process Center に接続されます。

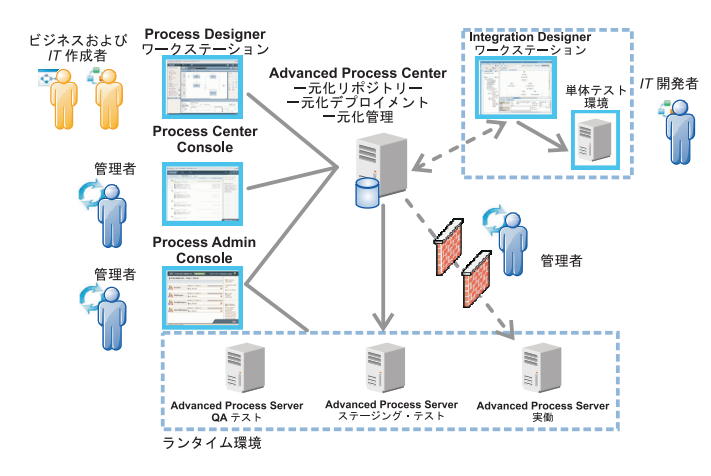

コンポーネントおよびユーザー・ロールの対話について詳しくは、IBM BPM [インフォメーション・センター](http://pic.dhe.ibm.com/infocenter/dmndhelp/v8r5m0/index.jsp) [\(http://pic.dhe.ibm.com/infocenter/dmndhelp/v8r5m0/index.jsp\)](http://pic.dhe.ibm.com/infocenter/dmndhelp/v8r5m0/index.jsp) を参照してください。

#### **4** ステップ **4: IBM Business Process Manager Advanced** のインストール

DB2 Express データベースを使用して、単純な Network Deployment トポロジーを作成するには、標準インストール の以下の手順を実行します。

- 1. DVD メディア、または電子イメージを解凍した場所から、ランチパッド・ファイルを起動します。 ランチパッド で、「標準インストーラーを使用したインストール」を選択します。
- 2. 「**Process Center** のインストール」または「**Process Server** のインストール」を選択して、「次へ」をクリッ クします。
- 3. 次のパネルで、インストール場所などの情報を確認し、「次へ」をクリックします。
- 4. 組み込み DB2 Express データベースをインストールすることを選択します。既に DB2 がインストール済みの場 合、既存のデータベースを使用してインストールを行うかどうかを確認するプロンプトが表示されます。「次へ」 をクリックします。
- 5. ご使用条件を読んで受け入れ、「ソフトウェアのインストール」をクリックしてインストールを開始します。ソフ トウェアのインストール中に、インストールに関する情報を表示および印刷することができます。

標準インストールが完了すると、「クイック・スタート」コンソールが自動的に開始します。

カスタム・インストールを行う場合は、ランチパッドで「カスタム・インストーラーを使用したインストール」を選 択してください。IBM Installation Manager が開始します。詳細なインストール手順については、インフォメーショ ン・センターで、『*IBM Business Process Manager Advanced* のインストールおよび構成』を参照してください。

#### 詳細情報

- 
- ?) 追加の技術情報については、以下のリンクを参照してください。<br>• [IBM Education Assistant](http://publib.boulder.ibm.com/infocenter/ieduasst/v1r1m0/) [\(http://publib.boulder.ibm.com/infocenter/ieduasst/v1r1m0/\)](http://publib.boulder.ibm.com/infocenter/ieduasst/v1r1m0/)
	- v [WebSphere Application Server](http://pic.dhe.ibm.com/infocenter/wasinfo/v8r5/index.jsp) 資料 [\(http://pic.dhe.ibm.com/infocenter/wasinfo/v8r5/index.jsp\)](http://pic.dhe.ibm.com/infocenter/wasinfo/v8r5/index.jsp)
	- [サポート情報](http://www.ibm.com/support/entry/portal/Overview/Software/WebSphere/IBM_Business_Process_Manager_Advanced) [\(http://www.ibm.com/support/entry/portal/Overview/Software/WebSphere/](http://www.ibm.com/support/entry/portal/Overview/Software/WebSphere/IBM_Business_Process_Manager_Advanced) [IBM\\_Business\\_Process\\_Manager\\_Advanced\)](http://www.ibm.com/support/entry/portal/Overview/Software/WebSphere/IBM_Business_Process_Manager_Advanced)

IBM Business Process Manager Advanced V8.5 Licensed Materials - Property of IBM. © Copyright IBM Corp. 2000, 2013.

IBM、IBM ロゴおよび ibm.com は、世界の多くの国で登録された International Business Machines Corporation の商標です。他の製品名およびサービス名等は、それぞれ IBM または各社の商標である場合が あります。現時点での IBM の商標リストについては、http://www.ibm.com/legal/copytrade.shtml をご覧ください。

Intel は、Intel Corporation または子会社の米国およびその他の国における商標または登録商標です。 Linux は、Linus Torvalds の米国およびその他の国における商標です。Microsoft および Windows は、 Microsoft Corporation の米国およびその他の国における商標です

部品番号: CF3RNML

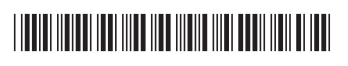